# **Ultra Score Master and Handheld**

## **Upgrading Instruction**

#### **Preparation**

A: Download the upgrading program master firmware and handheld firmware from the link below.

[http://www.kazovision.com/sports/ultrascore/download/upgrade\\_ks](http://www.kazovision.com/sports/ultrascore/download/upgrade_ks-gc17/)-gc17/

B: Install the upgrade program ISP.exe.

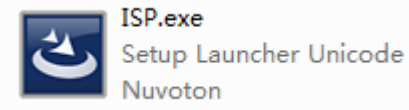

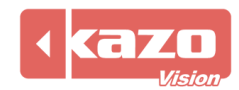

#### **Master Host Upgrade:**

Step1, Connect the master host to the PC by a USB cable.

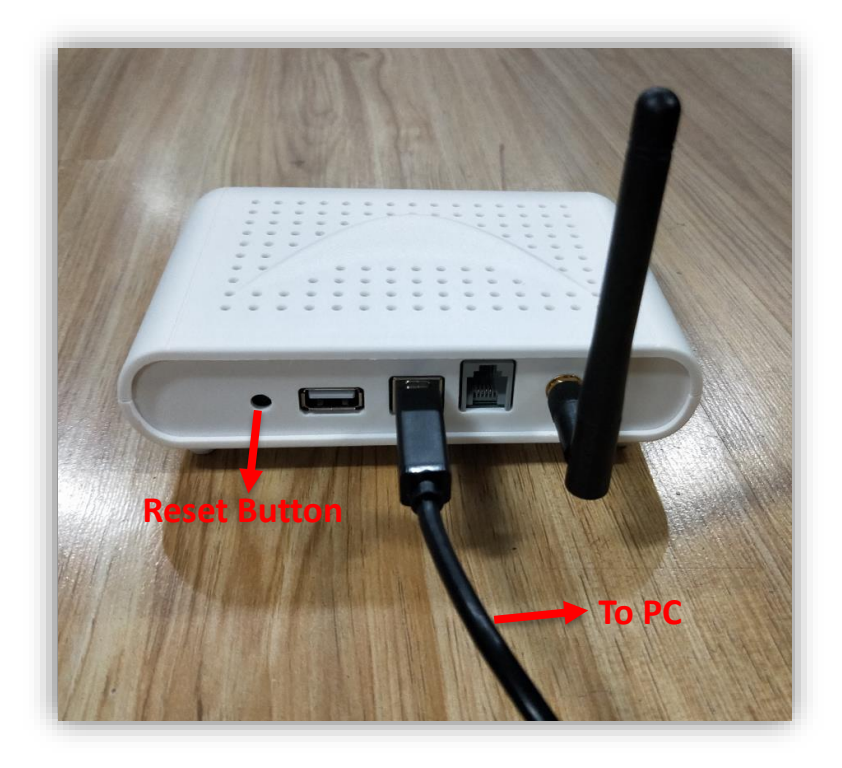

Step2, Right click "Computer" button on the PC and open the "Management". Then click the "Device Manager" to check the number of master host port.

Step3, Open the NuMicro ISP Programming Tool.

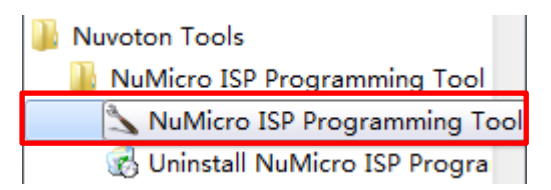

Step4, Check the "COM" in the Connection type and choose the number of com port. Click "Connect" in Connection check then press the reset button on the master host instantly.

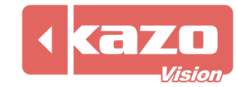

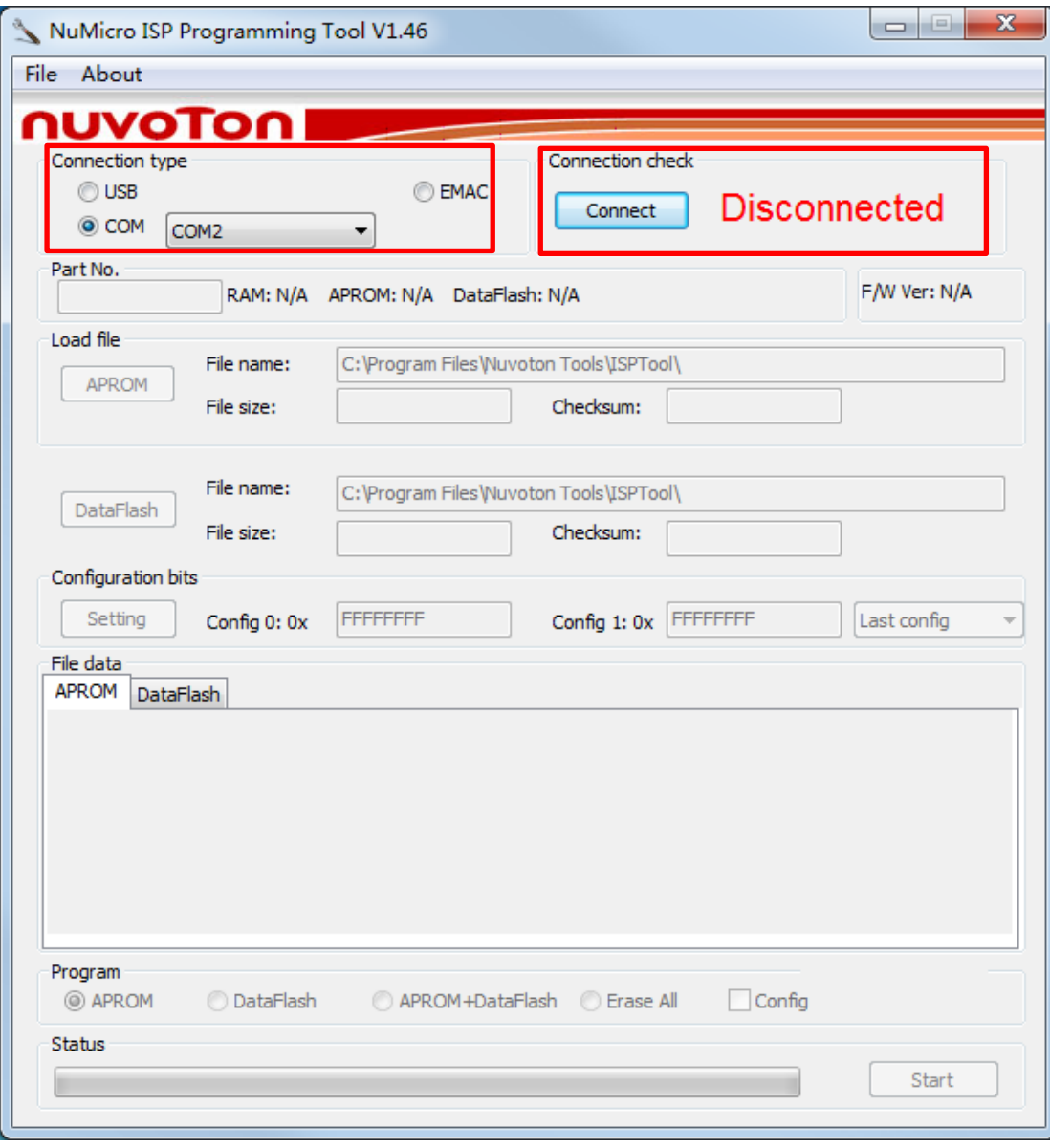

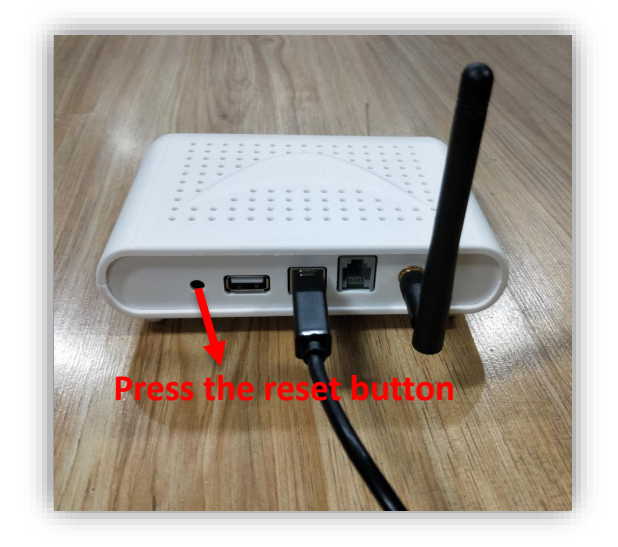

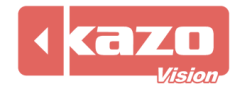

Step5, Click "APROM" and choose the file "master.bin" which was downloaded before. Then check "APROM" in program and click "Start" button.

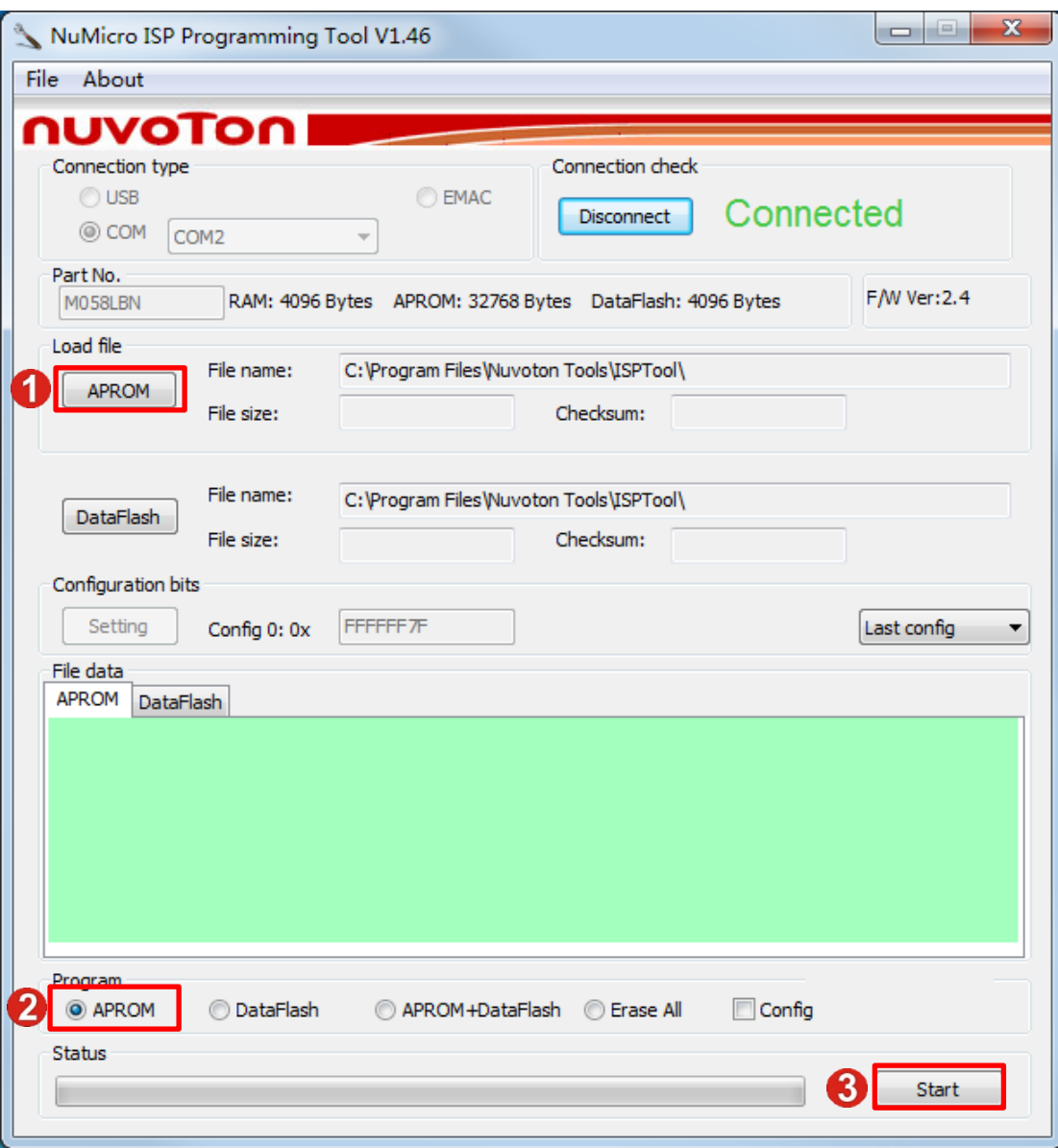

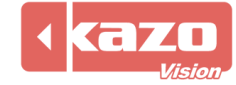

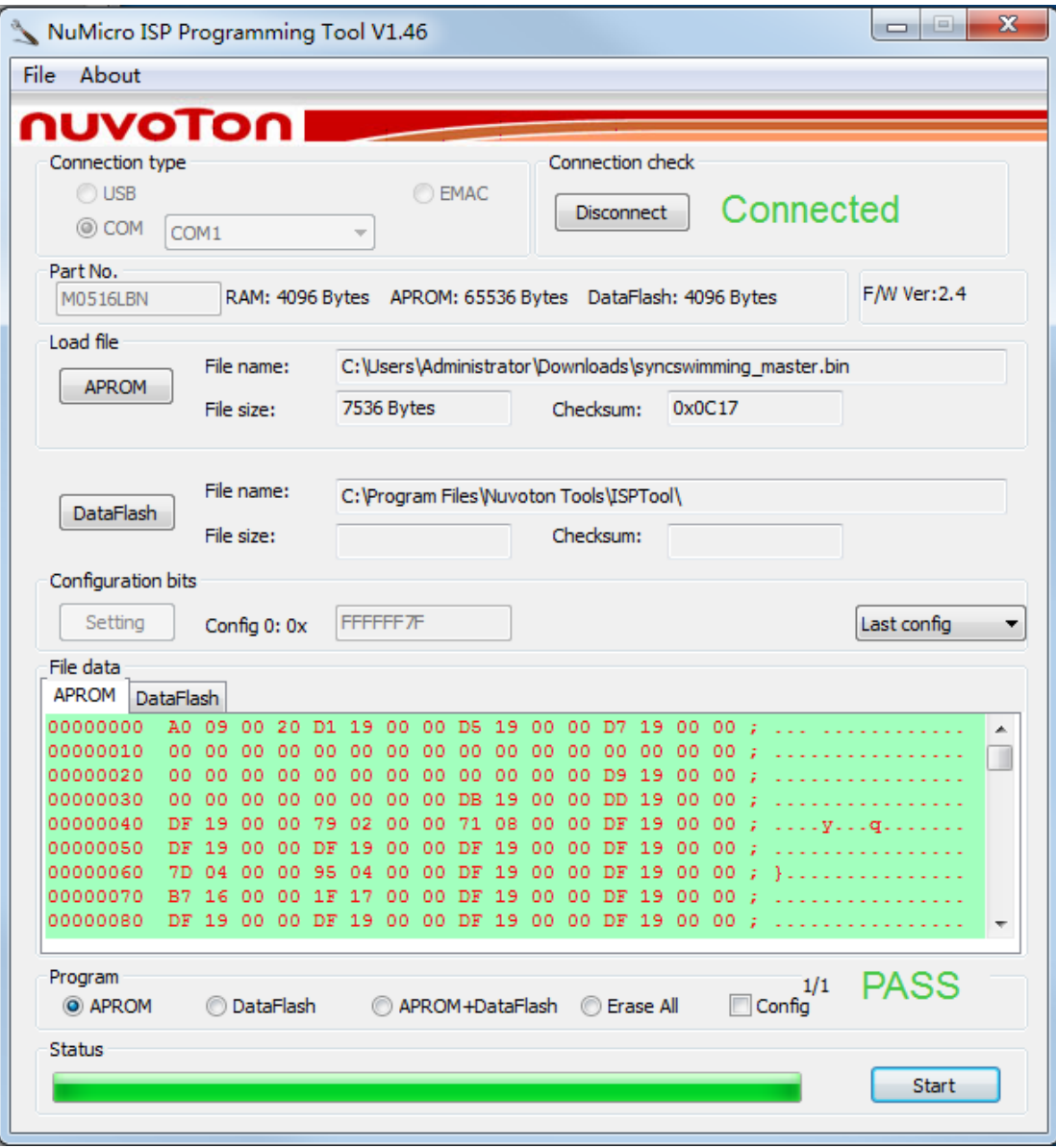

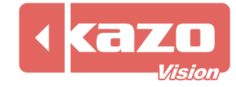

### **Handheld Upgrade:**

Step1, Prepare a serial port line, plug it onto the handheld. Connect the other side of serial port line to the PC. (The handheld should be in shutdown mode)

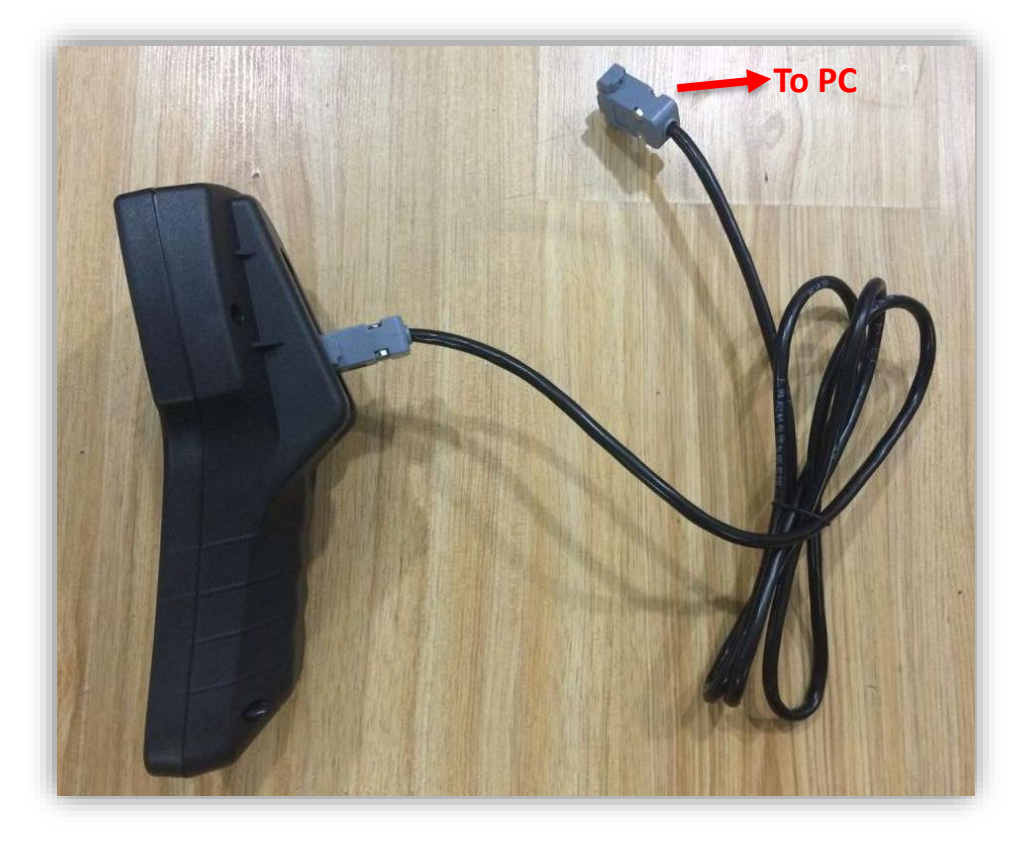

Step2, Right click "Computer" button on the PC and open the "Management". Then click the "Device Manager" to check the number of handheld port.

Step3, Open the NuMicro ISP Programming Tool.

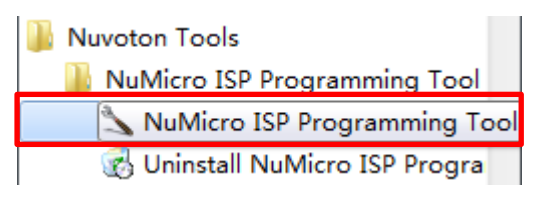

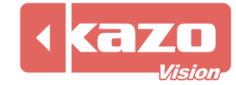

Step4, Check the "COM" in the Connection type and choose the number of com port. Click "Connect" in Connection check then boot the handheld instantly.

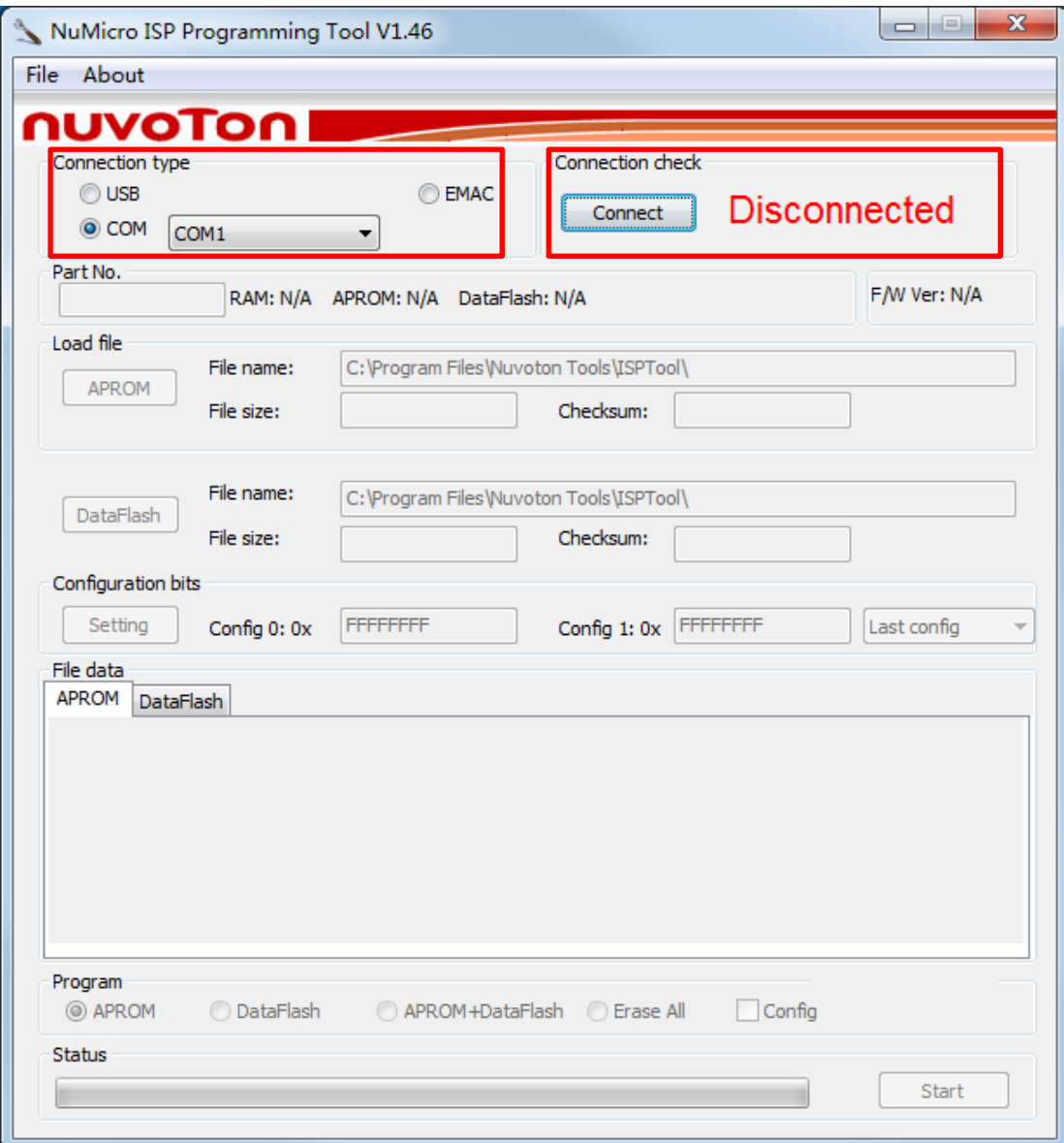

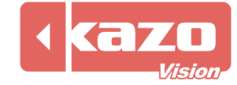

Step5, Click "APROM" and choose the file "handheld\_main.bin" which was downloaded before. Then check "APROM" in program and click "Start" button.

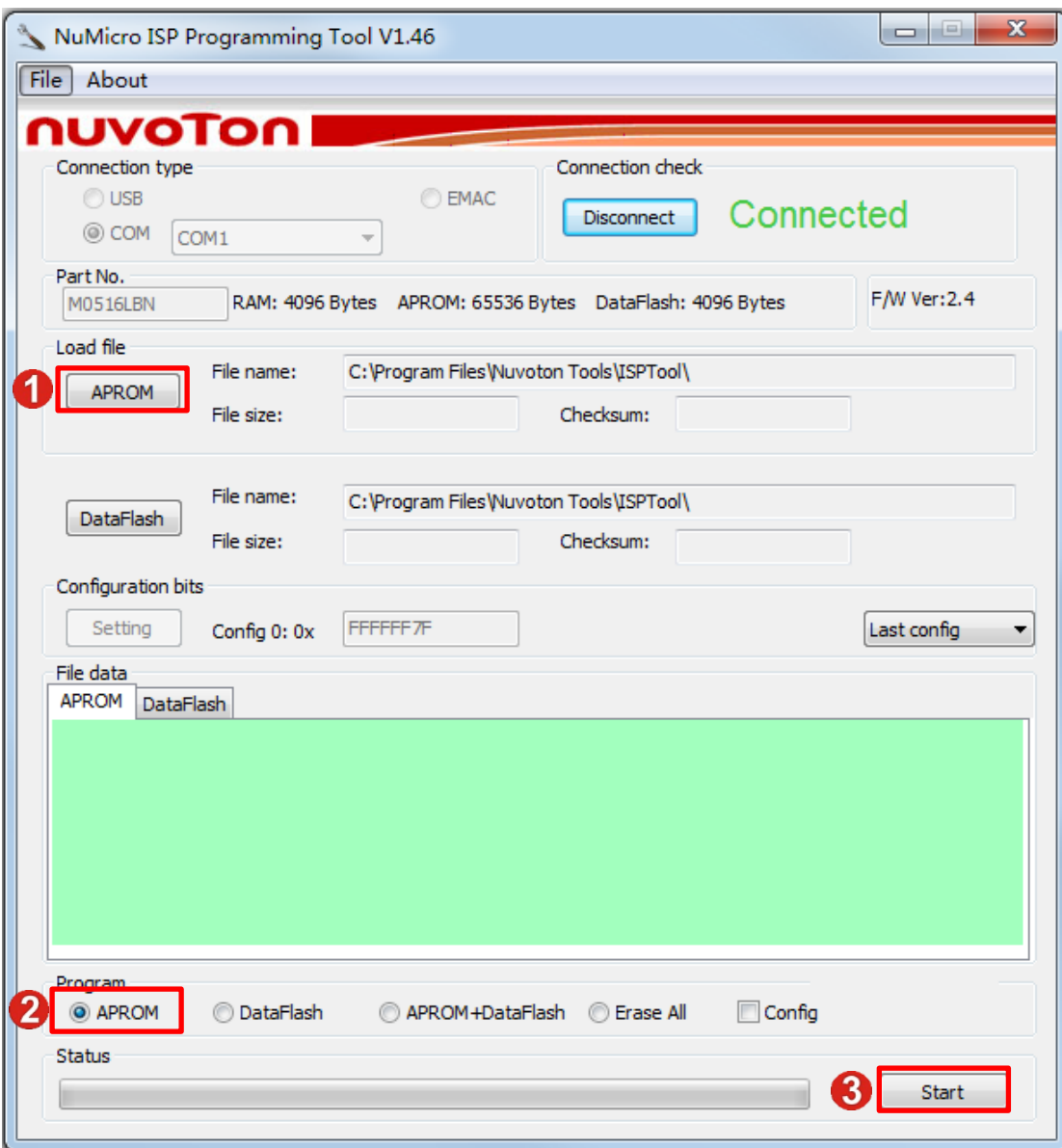

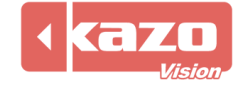

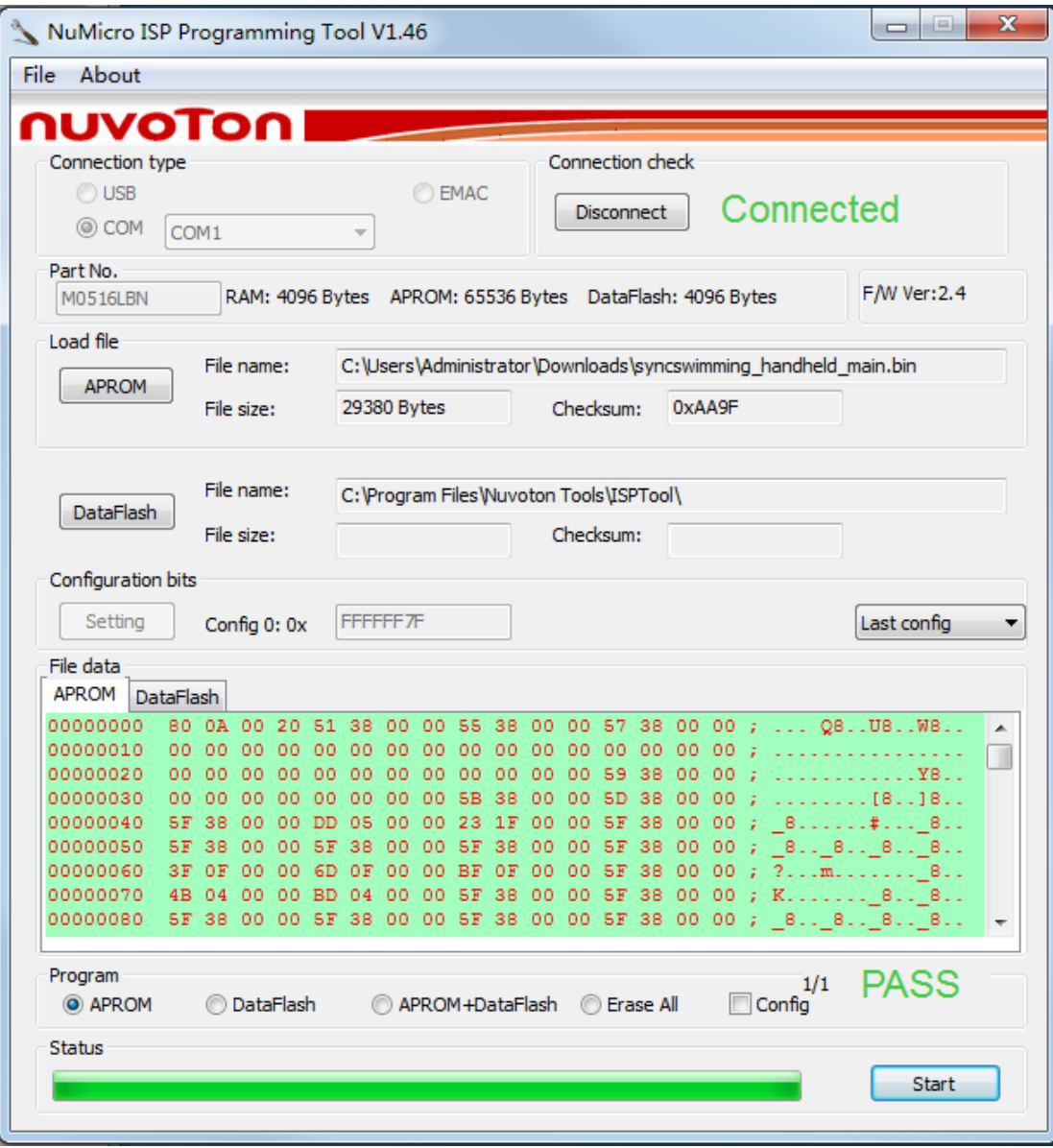

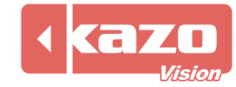